<span id="page-0-0"></span>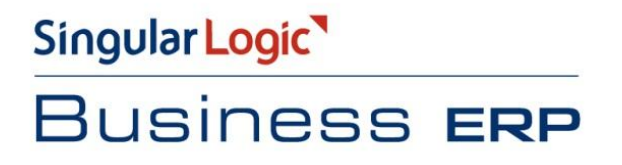

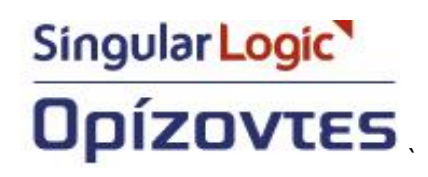

# Υποβολή Φορολογικών Στοιχείων,

# **Πελατών και Προμηθευτών από**

# **Εμπορική Διαχείριση**

**Σύντομη Περιγραφή** 

**Ροη Εργασιών** 

**Αναλυτική Περιγραφή** 

# <span id="page-1-0"></span>Σύντομη περιγραφή

Σε συμφωνία με τις νέες φορολογικές διατάξεις (ΠΟΛ 1022/2014), όλες οι επιχειρήσεις υποχρεώνονται πλέον να υποβάλλουν περιοδικά στη Γενική Γραμματεία Πληροφοριακών Συστημάτων (ΓΓΠΣ) καταστάσεις φορολογικών στοιχείων, πελατών και προμηθευτών.

Πιο συγκεκριμένα πρέπει να υποβάλλονται

- μηνιαία στοιχεία εσόδων (πωλήσεων χονδρικής ή λιανικής)  $\bullet$
- μηνιαία στοιχεία εξόδων (αγορών και λοιπών δαπανών) για τις επιχειρήσεις που τηρούν Διπλογραφικά Βιβλία.
- τριμηνιαία στοιχεία εξόδων (αγορών και λοιπών δαπανών) για τις επιχειρήσεις που τηρούν Απλογραφικά Βιβλία.

Για την κάλυψη της ανάγκης αναπτύχθηκε ένα νέο σύστημα διαχείρισης και υποβολής στη ΓΓΠΣ εγγραφών ΜΥΦ που λειτουργεί παράλληλα με το υφιστάμενο σύστημα διαχείρισης και υποβολής ΚΕΠΥΟ.

Το νέο σύστημα μπορεί

- να δημιουργεί μαζικά εγγραφές ΜΥΦ χρησιμοποιώντας ως πρωτογενή δεδομένα τα δεδομένα του υποσυστήματος Λογιστικής ή της Εμπορικής διαχείρισης ή συνδυασμό των δύο υποσυστημάτων
- να δέχεται εγγραφές ΜΥΦ που χειροκίνητα καταχωρίζει ο χρήστης
- να υποβάλλει στη ΓΓΠΣ τις εγγραφές ΜΥΦ

Στο παρόν εγχειρίδιο περιγράφουμε τον τρόπο Δημιουργίας εγγραφών και Υποβολής στοιχείων από τα άρθρα τα παραστατικά της Εμπορικής Διαχείρισης.

Αν στην εγκατάσταση για κάποια ομάδα εγγραφών ενεργοποιηθεί η δημιουργία εγγραφών από άρθρα της Γενικής Λογιστικής, συμβουλευτείτε το ανάλογο εγχειρίδιο.

# <span id="page-2-0"></span>**Ροή εργασιών**

- **<u>Παραμετροποίηση</u>** 
	- **[ηνηρεία εγθαηάζηαζεο](#page-3-2)**
	- **επιλ** Σειρές Παραστατικών
	- **<u>Συναλλασσόμενοι</u>**
	- **Τ Υπηρεσίες**
	- **[Παξαζηαηηθά Αγνξώλ –](#page-9-0) Πωιήζεωλ**
- **<u>Δημιουργία εγγραφών</u>** 
	- **<u>Μαζική δημιουργία εγγραφών</u>**
	- **Κανόνες δημιουργίας από παραστατικά**
	- **Ν** Στοιχεία εγγραφής Εξόδου
	- **Ν** Στοιχεία εγγραφής Εσόδου
	- **<u>Μαζική διαγραφή εγγραφών</u>**
- **<u>Υποβολή στοιχείων</u>** 
	- **Εγγραφές που αποστέλλονται**
	- **Ελεγχος αποτελεσμάτων**

# <span id="page-3-0"></span>*Αναλυτική περιγραφή*

## <span id="page-3-1"></span>**Παραμετροποίηση**

<span id="page-3-2"></span>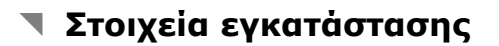

- Από *Επγαλεία – Πλήπηρ καηάλογορ παπαμέηπων – Οπγάνωζη Λειηοςπγία – Γενικέρ πληποθοπίερ –* Στοιχεία Εταιρείας : Στο πεδίο ΑΦΜ θα πρέπει να συμπληρωθεί ο Αριθμός Φορολογικού Μητρώου της επιχείρησης.
- Από *Επγαλεία – Πλήπηρ καηάλογορ παπαμέηπων – Οπγάνωζη Λειηοςπγία – Γενικέρ πληποθοπίερ – Σηοισεία Καηαζηάζεων - Σηοισεία ΜΥΦ :*

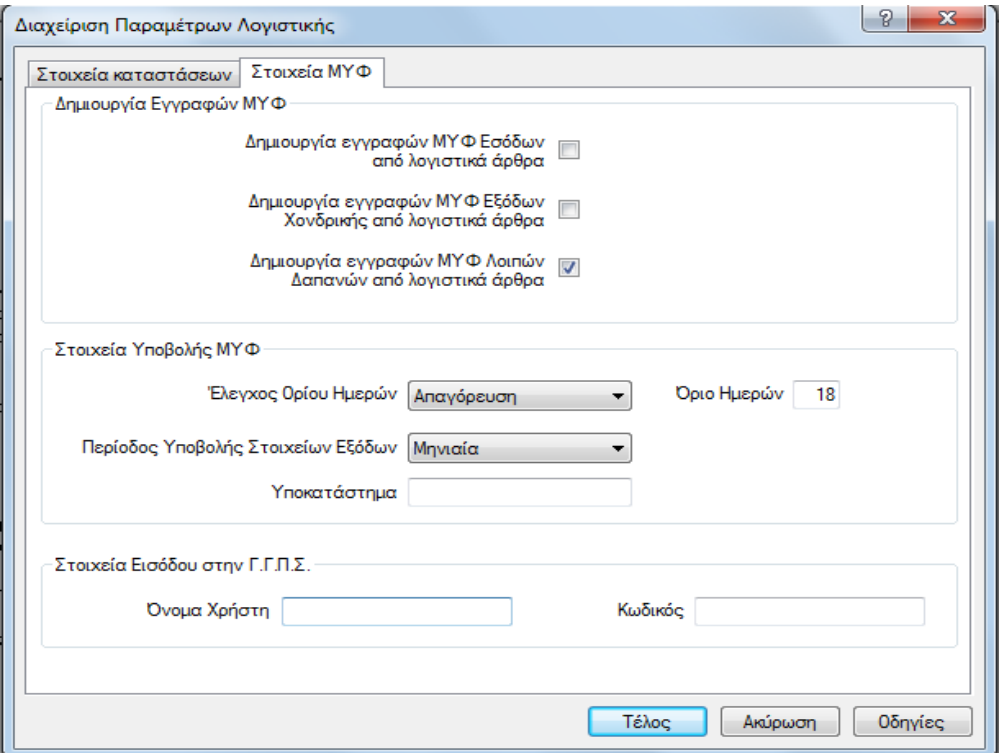

Στις παραμέτρους Δημιουργίας εγγραφών ΜΥΦ δηλώνουμε από ποιο Υποσύστημα (Παραστατικών ή Λογιστικών άρθρων) θα δημιουργηθούν οι εγγραφές ΜΥΦ. Μπορούμε να ορίσουμε διαφορετικό κύκλωμα για τις Πωλήσεις (χονδρικές και λιανικές), τις Αγορές και τις λοιπές Δαπάνες.

Οι τιμές που θα επιλέξουμε μπορούν να τροποποιηθούν ακόμα και αν έχουν δημιουργηθεί εγγραφές από ένα υποσύστημα. Αυτό, όμως, σημαίνει ότι αν ξαναδημιουργηθούν εγγραφές αυτής της κατηγορίας για το ίδιο ημερομηνιακό διάστημα, οι υπάρχουσες εγγραφές θα διαγραφούν και θα ξαναδημιουργηθούν από το νέο υποσύστημα.

Στις παραμέτρους **Στοιχεία Υποβολής ΜΥΦ** μπορεί να καθορισθεί έλεγχος ορίου, κατά τον οποίο αν το διάστημα μεταξύ της λήξης ημερομηνίας του αρχείου που υποβάλλεται και της ημερομηνίας εισόδου στην εφαρμογή, είναι μεγαλύτερο από το **Όριο Ημερών** που καθορίζουμε στο επόμενο πεδίο. Ο έλεγχος μπορεί να είναι Προειδοποιητικός ή Απαγορευτικός για την δημιουργία του αρχείου.

Αν δεν επιθυμούμε κανέναν έλεγχο, μπορούμε να επιλέξουμε τιμή Καθόλου.

Περίοδος Υποβολής Στοιχείων εξόδων: Δηλώνουμε Μηνιαία ή Τριμηνιαία ανάλογα αν τα στοιχεία που αφορούν Έξοδα, υποβάλλονται σε μηνιαία βάση ή σε τριμηνιαία.

**Υποκατάστημα :** συμπληρώνεται με τον Κωδικό του υποκαταστήματος, αν υπάρχει ειδικός κωδικός υποκαταστήματος.

Στα πεδία **Όνομα Χρηστη** και Κωδικος δηλώνονται οι αντίστοιχες τιμές, οι οποίες θα χρησιμοποιηθούν για την αυτόματη αποστολή της κατάστασης στην ΓΓΠΣ μέσω web service.

Επιστροφή

#### <span id="page-4-0"></span>**εηξέο Παξαζηαηηθώλ**

Θα πρέπει σε κάθε σειρά παραστατικού τύπου **Πωλήσεων** και **Αγορών**, κατηγορίας **Τιμολόγιο** και **Πιστωτικό**, να ενημερωθεί κατάλληλα το πεδίο «Συμμετέχει σε ΚΕΠΥΟ/ΜΥΦ». Οι τιμές που μπορεί να δεχτεί είναι :

- **Εμαηξείηαη**
- **Αυτόματα**
- Έσοδα/Έξοδα Χονδρικής
- Έσοδα Λιανικής
- **Λνηπέο δαπάλεο.**

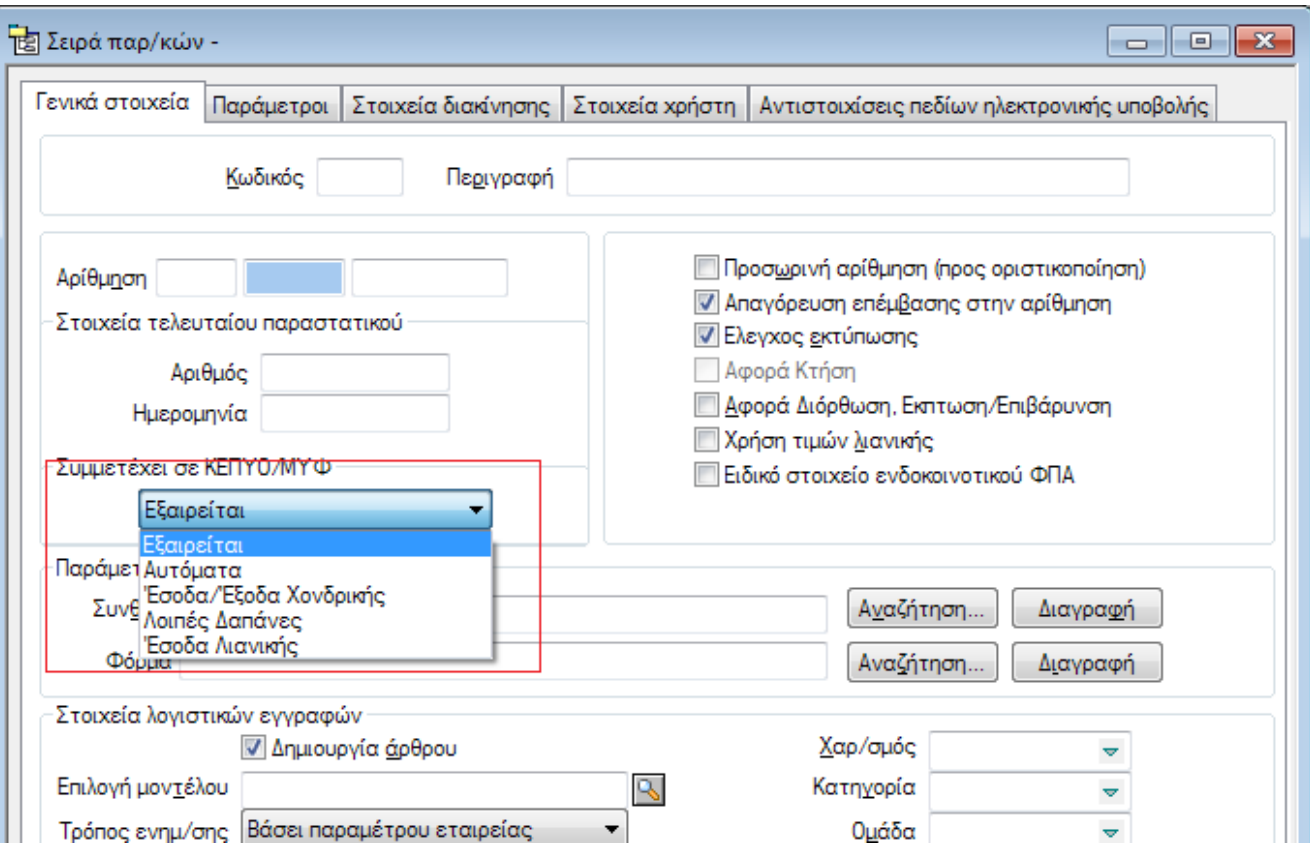

Το πεδίο δεν μπορεί να δεχτεί την τιμή Έσοδα Λιανικής σε παραστατικά τύπου Αγορών. Αντίστοιχα στα παραστατικά Πωλήσεων δεν είναι δυνατό να επιλεγεί η τιμή Λοιπές Δαπάνες. Η τιμή του πεδίου θα καθορίσει την τιμή του αντιστοίχου πεδίου των Παραστατικών Πωλήσεων και Αγορών όπως θα εξηγήσουμε στην παράγραφο Διαχείριση Παραστατικών.

Στις σειρές Κατηγορίας **Ακυρωτικό** δεν είναι υποχρεωτικό να δηλώσουμε συμπεριφορά στο ΚΕΠΥΟ/ΜΥΦ. Η τιμή του ακυρωτικού παραστατικού προκύπτει από την τιμή του πεδίου του παραστατικού που ακυρώνει.

Στα παραστατικά τύπου **Προς τιμολόγηση** είναι υποχρεωτικό να ενημερωθεί αυτό το πεδίο, καθώς εξ' ορισμού δεν μετέχουν στην δημιουργία εγγραφών ΜΥΦ.

Οι τιμές της κάθε σειράς μπορούν να δηλωθούν και μαζικά, από την λίστα των Σειρών Παραστατικών μέσω της Μαζικής μεταβολής του Μενού Επεξεργασία.

**Μετά την αναβάθμιση από προηγούμενη έκδοση**, ισχύουν τα ακόλουθα:

Όλες οι σειρές που δε συμμετείχαν στο ΚΕΠΥΟ (δηλαδή δεν είχαν το πεδίο «Περιλαμβάνεται στις καταστάσεις ΚΕΠΥΟ» σημειωμένο) λαμβάνουν στο πεδίο «**Συμμετέχει σε ΚΕΠΥΟ/ΜΥΦ**» την τιμή «Εξαιρείται»

- Υολες οι σειρές πωλήσεων που συμμετείχαν στο ΚΕΠΥΟ και είχαν επιλεγμένο το πεδίο «**Χρήση τιμών λιανικής**», λαμβάνουν στο πεδίο «Συμμετέχει σε ΚΕΠΥΟ/ΜΥΦ» την τιμή «Έσοδα Λιανικής». Αν ορισμένες από αυτές τις σειρές δε χρησιμοποιούνται πραγματικά σε πωλήσεις λιανικής αλλά αφορούν σε πωλήσεις χονδρικής με τιμές λιανικής, θα πρέπει να τροποποιηθούν χειροκίνητα (ή με μαζική μεταβολή) ώστε η τιμή του πεδίου «**Συμμετέχει σε ΚΕΠΥΟ/ΜΥΦ**» να είναι «**Έσοδα/Έξοδα Υνλδξηθήο**».
- Όλες οι σειρές αγορών που συμμετείχαν στο ΚΕΠΥΟ λαμβάνουν στο πεδίο «**Συμμετέχει σε ΚΕΠΥΟ/ΜΥΦ**» την τιμή «Έσοδα/Έξοδα Χονδρικής». Αν ορισμένες από αυτές τις σειρές αποτελούν δαπάνες, θα πρέπει να τροποποιηθούν χειροκίνητα (ή με μαζική μεταβολή) ώστε η τιμή ηνπ πεδίνπ «**πκκεηέρεη ζε ΚΕΠΤΟ/ΜΤΦ**» λα είλαη «**Λνηπέο Δαπάλεο**».

Επιστροφή

### **π** Συναλλασσόμενοι

Σε κάθε πελάτη και προμηθευτή θα πρέπει να οριστεί η κατάλληλη συμπεριφορά για την συμμετοχή του στην ΜΥΦ.

Στην σελίδα των Στοιχείων διαχείρισης, θα πρέπει να συμπληρωθούν

- **Τ** Το πεδίο **Συμμετέχει στο ΚΕΠΥΟ/ΜΥΦ** θα πρέπει να οριστεί :
	- **Καθόλου** αν ο συν/νος δεν μετέχει στις καταστάσεις ΚΕΠΥΟ και ΜΥΦ
	- **Τ Υπόχρεος** αν συμμετέχει και στο ΚΕΠΥΟ και στην ΜΥΦ
	- **Μη Υπόχρεος ΚΕΠΥΟ Υπόχρεος ΜΥΦ**, αν δεν με συμμετέχει στις καταστάσεις Κεπυο αλλά πρέπει να περιληφθεί στην ΜΥΦ.
- **Τ**ο Πεδίο **Υποβάλλει Δήλωση** θα πρέπει να είναι επιλεγμένο σε όλους τους πελάτες και όλους τους προμηθευτές που και εκείνοι υποβάλλουν δήλωση ΜΥΦ. Το πεδίο θα πρέπει να μην είναι επιλεγμένο στους προμηθευτές που δεν υποβάλλουν δήλωση ΜΥΦ (είναι για παράδειγμα Ιδιώτες) οπότε για τα παραστατικά τους που θα σταλούν με το group των expenses θα αποκτήσουν την κατάλληλη ένδειξη.

Και τα δύο πεδία μπορούν να ενημερωθούν μαζικά, από την ενέργεια της Μαζικής επεξεργασίας του μενού Επεξεργασία της λίστα Πελατών και Προμηθευτών.

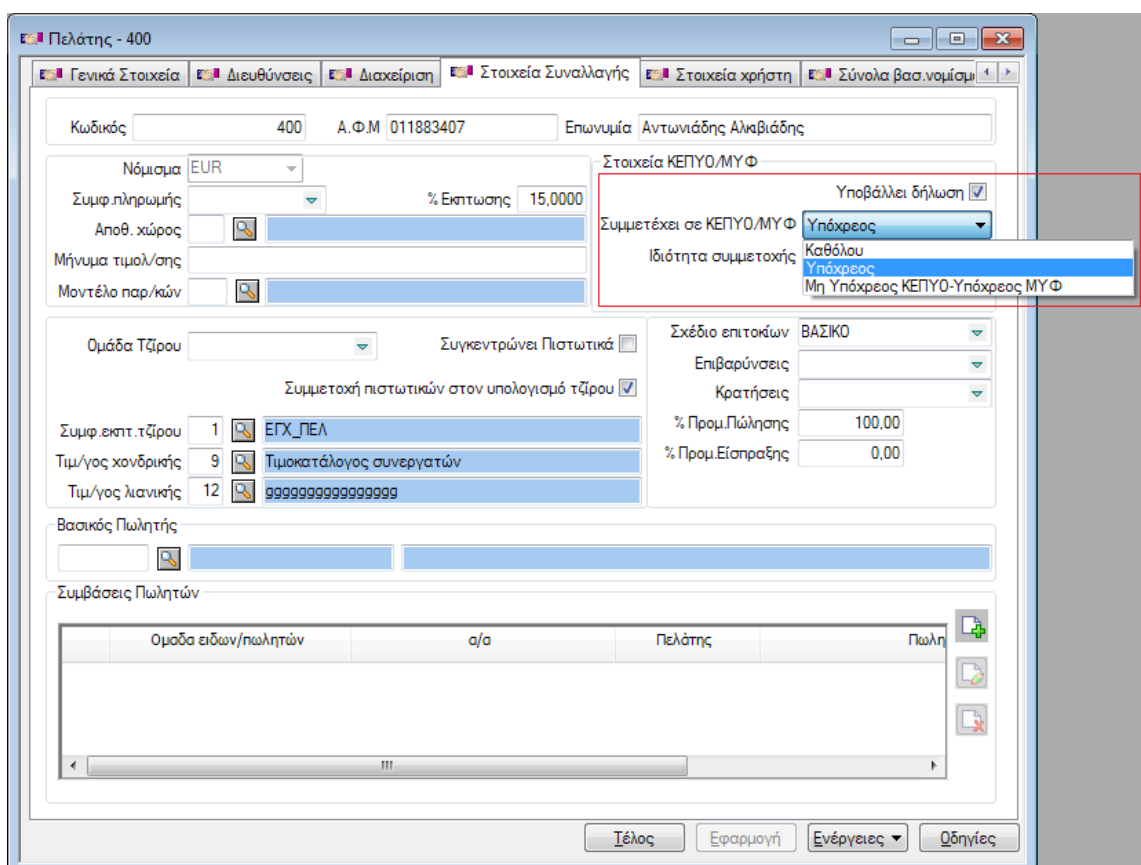

#### Επιστροφή

#### <span id="page-7-0"></span>**Τ** Υπηρεσίες

Για να περιληφθεί η καθαρή αξία των γραμμών τύπου υπηρεσιών στις εγγραφές ΜΥΦ που θα δημιουργηθούν από τα παραστατικά που την περιέχουν θα πρέπει να είναι ενημερωμένο το πεδίο **«πκκεηέρεη ζηελ Δήιωζε».**

Ομοίως για να περιληφθεί η αξία ΦΠΑ της υπηρεσίας στο αντίστοιχο πεδίο των εγγραφών ΜΥΦ θα πρέπει να είναι ενημερωμένο το πεδίο «Αποστέλλει ΦΠΑ»

Το πεδίο «ΦΠΑ στην Καθαρή αξία» δεν είναι δυνατό να ενημερωθεί αν το πεδίο «Συμμετέχει στην Δήλωση» είναι από-επιλεγμένο.

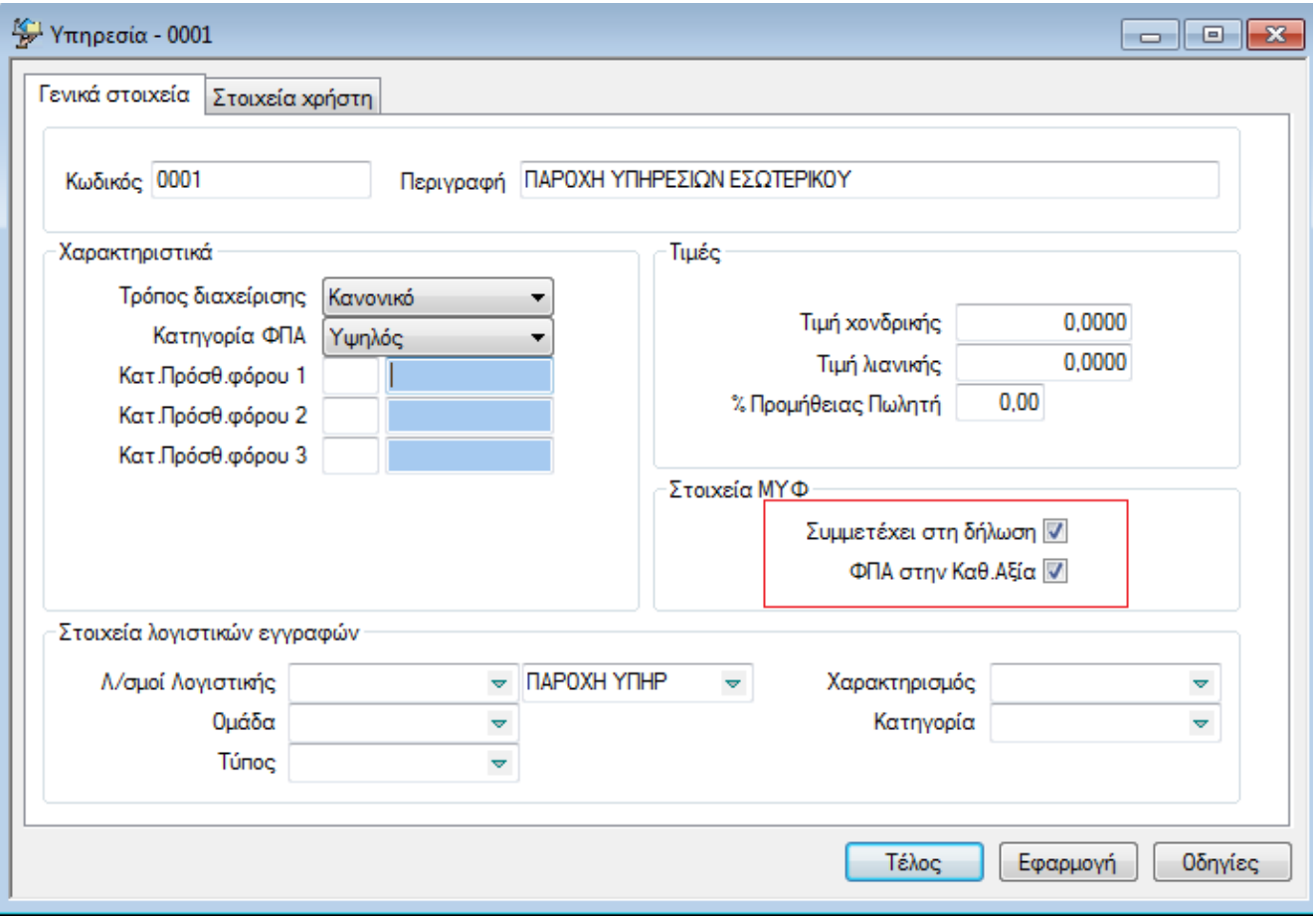

Οι υπηρεσίες που δεν έχουν επιλεγμένο το Συμμετέχει στην δήλωση δεν θα περιληφθούν στις εγγραφές ΜΥΦ, όπως θα αναλύσουμε παρακάτω.

Οι υπηρεσίες που έχουν επιλεγμένο το ΦΠΑ στην Καθαρή αξία θα ενημερώσουν Καθαρή αξία της εγγραφής ΜΥΦ, με την καθαρή αξία της γραμμής συν την αξία ΦΠΑ (Περίπτωση δαπανών με μη εκπιπτόμενο ΦΠΑ)

**Μετά την αναβάθμιση** από προηγούμενη έκδοση, τα πεδία Συμμετέχει στην Δήλωση θα είναι επιλεγμένο ενώ το ΦΠΑ στην Καθ. Αξία θα είναι από-επιλεγμένα.

### <span id="page-9-0"></span>**Παξαζηαηηθά Αγνξώλ – Πωιήζεωλ**

Κατά την καταχώρηση των παραστατικών Αγορών και Πωλήσεων, στο πεδίο της επικεφαλίδας «Συμμετοχή στο ΚΕΠΥΟ/ΜΥΦ» ενημερώνεται από την εφαρμογή, ανάλογα με τις τιμές που έχουμε επιλέξει στης Σειρά του παραστατικού και στον Συν/νο του παραστατικού. Ακολουθεί ο πίνακας που εξηγεί πως ενημερώνεται το πεδίο

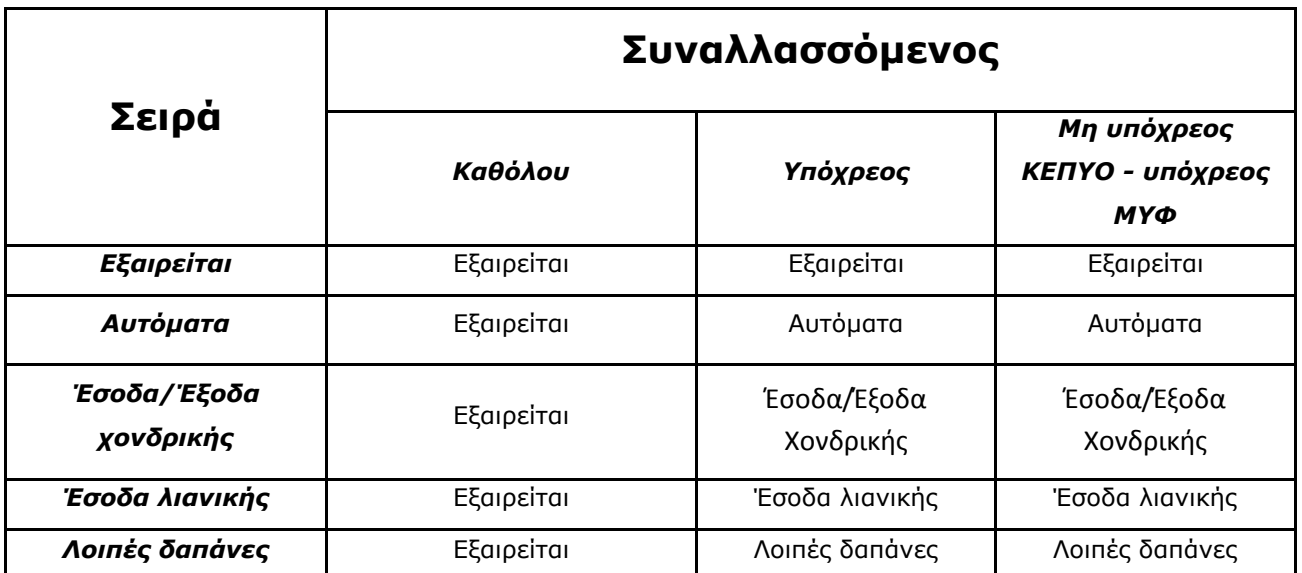

Σε κάθε περίπτωση ο χρήστης μπορεί να τροποποιήσει την τιμή του πεδίου, όπως εκείνος επιθυμεί. Επιπλέον το πεδίο μπορεί να τροποποιηθεί και μαζικά από την λίστα των παραστατικών.

<u>ι</u><br>Υπάρχει λοιπόν η δυνατότητα να έχουμε την ίδια σειρά παραστατικού και να την *σπηζιμοποιήζοςμε για παπαζηαηικά πος θα ενημεπώζοςν διαθοπεηικά groups ζηο απσείο ηηρ ΜΥΦ*  *για παπάδειγμα Αγοπέρ πος θα πεπιληθθούν ζηο group Expenses και ηην ίδια ζειπά να καταχωρούμε παραστατικά που θα περιληφθούν στο group OtherExpenses, αρκεί ο χρήστης που καηασωπεί ηα παπαζηαηικά να θπονηίζει να έσει ηο κάθε παπαζηαηικό ηην ζωζηή ηιμή.* 

#### **ηνηρεία Φνξνινγηθνύ Εθηππωηή - Αξηζκόο Μεηξώνπ**

Στα πλήρη στοιχεία των Παραστατικών Πωλήσεων στο Πεδίο Αριθμός Μητρώου, θα πρέπει να ενημερώνεται με τον αριθμό μητρώου της ταμειακής μηχανής, αν το παραστατικό αφορά παραστατικό λιανικής που έχει εκτυπωθεί από ταμειακή μηχανή.

Το πεδίο ενημερώνεται αυτόματα από τα παραστατικά που εισάγονται από το One Touch Retail, καθώς και από τις εκτυπώσεις που γίνονται σε φορολογικό εκτυπωτή, μέσω του PosAdmin.

Επιστροφή

## <span id="page-10-0"></span>**Δημιουργία εγγραφών**

#### <span id="page-10-1"></span>**▼ Μαζική δημιουργία εγγραφών**

Η διαδικασία της μαζικής δημιουργίας των εγγραφών καλείτε από Περιοδικές Εργασίες – Εγγραφές ΜΥΦ-Δημιουργία Εγγραφών.

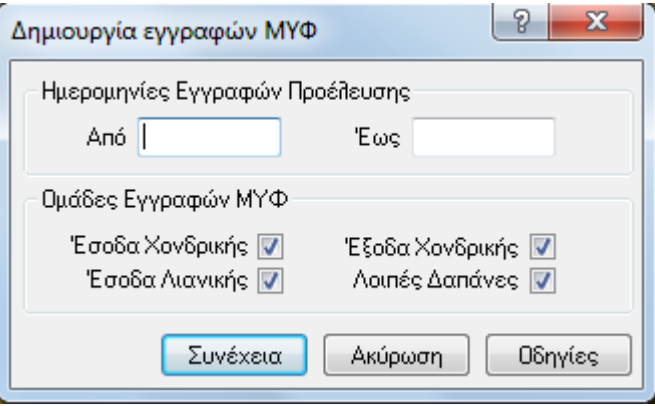

Στον διάλογο δηλώνουμε δηλώσουμε Από – Έως Ημερομηνία, και ομάδα εγγραφών από την οποία θα δημιουργηθούν οι εγγραφές ΜΥΦ.

Η εφαρμογή, με βάση την παραμετροποίηση που έχουμε δηλώσει στα Στοιχείων Καταστάσεων της Εγκατάστασης, δημιουργεί τις εγγραφές ΜΥΦ από αντίστοιχο υποσύστημα (Εμπορικό ή Λογιστική). Μπορούμε να επιλέξουμε να δημιουργηθούν εγγραφές ΜΥΦ συγκεκριμένων ομάδων μόνο, για παράδειγμα μόνο Έσοδα Χονδρικής και Έξοδα Χονδρικής, και σε δεύτερη εκτέλεση της διαδικασίας να δημιουργήσουμε εγγραφές για τις υπόλοιπες ομάδες.

#### Επιστροφή

### <span id="page-11-0"></span>**Καλόλεο δεκηνπξγίαο εγγξαθώλ Μπθ από παξαζηαηηθά**

Τα αποτέλεσμα της μαζικής δημιουργίας εγγραφών μπορούμε να τα δούμε στις αντίστοιχες λίστες εγγραφών. Από *Περιοδικές Εργασίες – Εγγραφές ΜΥΦ- Εγγραφές Εξόδων εμφανίζονται και μπορούμε να διαχειριστούμε* τις εγγραφές που αφορούν το group των **Εξόδων που θα υποβληθούν ανά ΑΦΜ** καθώς και τις εγγραφές ησλ **Λνηπώλ Δαπαλώλ**.

Από *Περιοδικές Εργασίες – Εγγραφές ΜΥΦ – Εγγραφές Εσόδων εμφανίζονται οι εγγραφές που θα* περιληφθούν στο group **Εσόδων κατά ΑΦΜ** καθώς και οι Λιανικές Πωλήσεις.

#### **Δελ δεκηνπξγνύληαη εγγξαθέο όηαλ :**

α/ Το παραστατικό έχει στο πεδίο Συμμετέχει στο Κεπυο/ΜΥΦ την Τιμή Εξαιρείται.

Β/ Το παραστατικό έχει στο πεδίο Συμμετέχει στο Κεπυο/ΜΥΦ την τιμή Αυτόματα, ή Εσοδα/Εξοδα Χονδρικής είτε Έσοδα Λιανικής είτε Δαπάνες αλλά ο συναλλασσόμενος του παραστατικού εχει στο πεδίο Συμμετέχει στο Κευπο/ΜΥΦ = Καθόλου

Γ/ Το παραστατικό έχει στο πεδίο Συμμετέχει στο Κεπυο/ΜΥΦ την τιμή Αυτόματα αλλά η σειρά από την οποία προέρχεται εχει την τιμή Εξαιρείται.

### <span id="page-12-0"></span>**η Στοιχεία εγγραφής ΜΥΦ Εξόδου.**

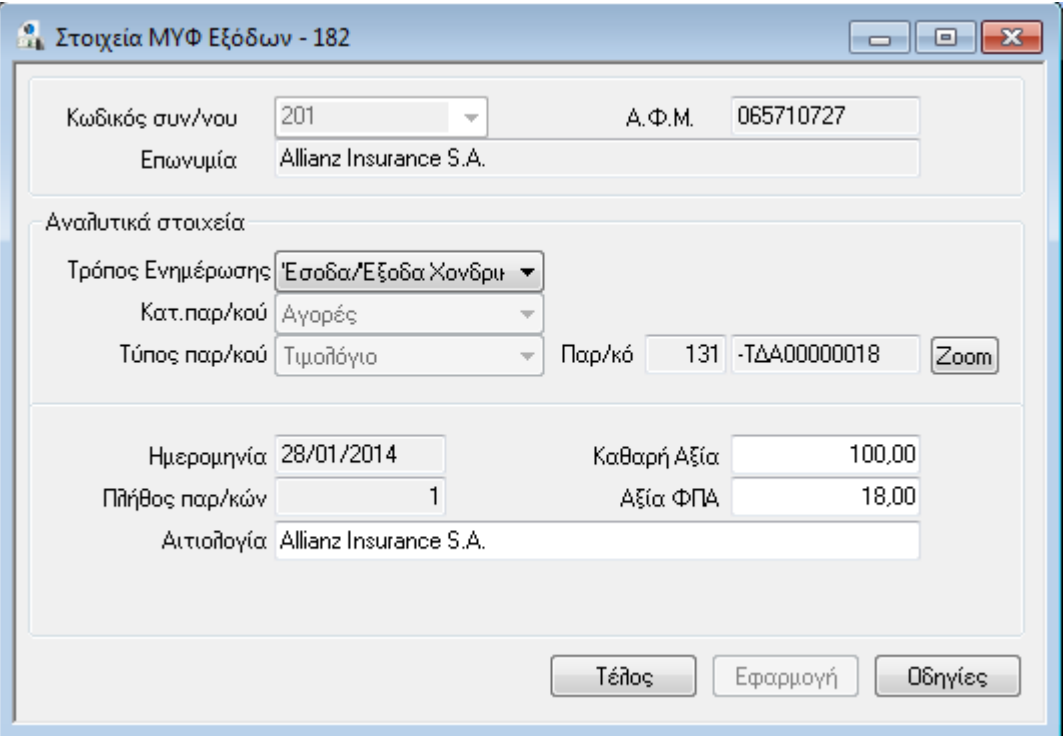

**Κωδικός συν/νου :** Ενημερώνεται από τον Προμηθευτή του παραστατικού αγοράς από το οποίο προήλθε η εγγραφή.

**Τρόπος Ενημέρωσης :** Εξαρτάται από την τιμή του πεδίο Συμμετοχή στο ΚΕΠΥΟ / ΜΥΦ του παραστατικού από το οποίο προήλθε.

Συγκεκριμένα όταν το παραστατικό έχει την τιμή :

- **Εσοδα / Έξοδα Χονδρικής** η εγγραφή ΜΥΦ έχει τιμή **Έσοδα / Έξοδα Χονδρικής**
- **ΠΑΙ ΠΑΙΤΙΚΟΥ Λαπάλες** η εγγραφή ΜΥΦ έχει τιμή Λοιπές Δαπάνες
- **Αυτόματα** η εγγραφή ΜΥΦ ελέγχει την τιμή του αντίστοιχου πεδίου του παραστατικού από το οποίο προήλθε:
	- Αν η σειρά έχει την τιμή Αυτόματα τότε η εγγραφή δημιουργείται με τιμή **Έσοδα /Έξοδα Χονδρικής**
	- <sup>■</sup> Αν η σειρά έχει την τιμή **Έσοδα / Έξοδα Χονδρικής** τότε η εγγραφή δημιουργείται με τιμή Έσοδα / Έξοδα Χονδρικής

**■** Αν η σειρά έχει την τιμή **Λοιπές Δαπάνες** τότε η εγγραφή δημιουργείται με τιμή **Λοιπές Δαπάλεο** 

**Κατηγορία Παραστατικού:** Αγορές.

**Τύπος Παραστατικού:** Τιμολόγιο ή Πιστωτικό ή Ακυρωτικό αναλογα με τον τύπο του παραστατικού από το οποίο προήλθε

**Παραστατικό:** Ο κωδικός του παραστατικού

**Ημερομηνία:** Η ημερομηνία του Παραστατικού

#### **Πλήθος Παραστατικών :** 1

**Αξία :** Είναι η καθαρή αξία του παραστατικού από το οποίο προήλθε, η οποία υπόκεινται σε ΦΠΑ ακόμα και η κατηγορία Φπα είναι 0.

Προκύπτει από όλες τις γραμμές των παραστατικών εκτός από τις γραμμές που δεν είναι τύπου Group ή Σετ, αθροίζοντας τις καθαρές αξίες των γραμμών συν τον πρόσθετο φόρο αν αυτός έχει ΦΠΑ.

Περιλαμβάνονται τα είδη με τρόπο διαχείρισης «Είδος Εγγυοδοσίας» όταν αυτά έχουν ΦΠΑ.

Αν η εγγραφή αφορά Λοιπές Δαπάνες δεν περιλαμβάνονται οι γραμμές τύπου υπηρεσιών που Δεν έχουν σημειωμένο το Flag «Συμμετέχει στην δήλωση ΜΥΦ»

Αν η εγγραφή αφορά λοιπές δαπάνες και έχει προέλθει από υπηρεσία που έχει επιλεγμένο το «Φπα στην καθαρή αξία», στην αξία έχει περιληφθεί η καθαρή αξία της γραμμής συν το ΦΠΑ.

**Αξία ΦΠΑ :** Η αξία Φπα του παραστατικού από το οποίο προήλθε. Αν η εγγραφή αφορά Λοιπές Δαπάνες δεν περιλαμβάνονται οι γραμμές τύπου υπηρεσιών που Δεν έχουν σημειωμένο το Flag «Συμμετέχει στην δήλωση MYΦ». Αν η εγγραφή αφορά λοιπές δαπάνες και έχει προέλθει από υπηρεσία που έχει επιλεγμένο το «Φπα στην καθαρή αξία», η αξία ΦΠΑ είναι 0.

### <span id="page-14-0"></span>**Ν Στοιχεία εγγραφής ΜΥΦ Εσόδου.**

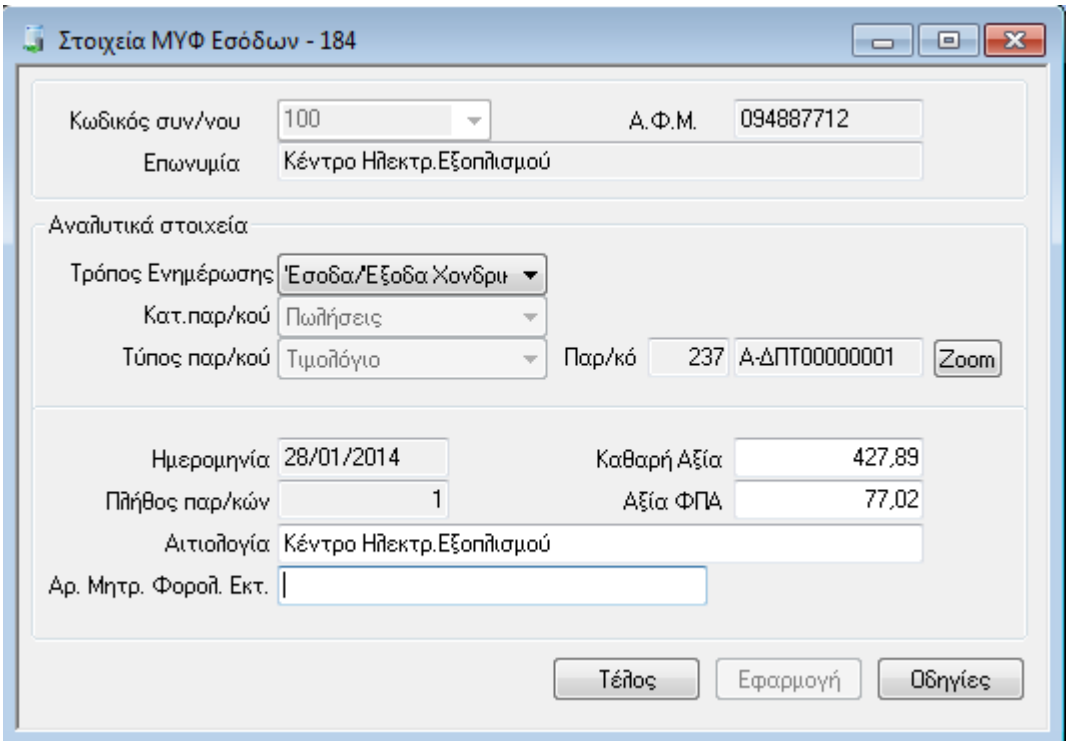

**Κωδικός συν/νου :** Ενημερώνεται από τον Πελάτη του παραστατικού αγοράς από το οποίο προήλθε η εγγραφή.

**Τρόπος Ενημέρωσης :** Εξαρτάται από την τιμή του πεδίο Συμμετοχή στο ΚΕΠΥΟ / ΜΥΦ του παραστατικού από το οποίο προήλθε.

Συγκεκριμένα όταν το παραστατικό έχει την τιμή :

- **<sup>τ</sup> Έσοδα / Έξοδα Χονδρικής:** η εγγραφή ΜΥΦ έχει τιμή Έσοδα / Έξοδα Χονδρικής
- **τ Έσοδα Λιανικής:** η εγγραφή ΜΥΦ έχει τιμή Έσοδα Λιανικής

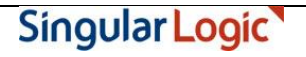

- **Αυτόματα:** η εγγραφή ΜΥΦ ελέγχει την τιμή του αντίστοιχου πεδίου του παραστατικού από το οποίο προήλθε:
	- **۹** Αν η σειρά έχει την τιμή Αυτόματα τότε η εγγραφή δημιουργείται με τιμή **Έσοδα /Έξοδα Χονδρικής**
	- **Α**ν η σειρά έχει την τιμή **Έσοδα / Έξοδα Χονδρικής** τότε η εγγραφή δημιουργείται με τιμή Έσοδα / Έξοδα Χονδρικής
	- Αν η σειρά έχει την τιμή **Εσοδα Λιανικής** τότε η εγγραφή δημιουργείται με τιμή **Εσοδα Ληαληθήο**

**Κατηγορία Παραστατικού:** Πωλήσεις.

**Τύπος Παραστατικού:** Τιμολόγιο ή Πιστωτικό ή Ακυρωτικό αναλογα με τον τύπο του παραστατικού από το οποίο προήλθε

**Παραστατικό:** Ο κωδικός του παραστατικού

**Ημερομηνία:** Η ημερομηνία του Παραστατικού

#### **Πλήθος Παραστατικών :** 1

Αριθμός Μητρώου φορολ. Εκτυπωτή

**Αξία :** Είναι η καθαρή αξία του παραστατικού από το οποίο προήλθε, η οποία υπόκεινται σε ΦΠΑ ακόμα και η κατηγορία Φπα είναι 0.

Προκύπτει από όλες τις γραμμές των παραστατικών εκτός από τις γραμμές που δεν είναι τύπου Group ή Σετ, αθροίζοντας τις καθαρές αξίες των γραμμών συν τον πρόσθετο φόρο αν αυτός έχει ΦΠΑ.

Περιλαμβάνονται τα είδη με τρόπο διαχείρισης «Είδος Εγγυοδοσίας» όταν αυτά έχουν ΦΠΑ.

**Αξία ΦΠΑ :** Η αξία Φπα του παραστατικού από το οποίο προήλθε.

Επιστροφή

### <span id="page-15-0"></span>**Ναζική διαγραφή εγγραφών ΜΥΦ**

Η μαζική διαγραφή εγγραφών ΜΥΦ πραγματοποιείται από την ενέργεια *Διαγραφή εγγραφών* του μενού Περιοδικές εργασίες\Εργασίες ΜΥΦ.

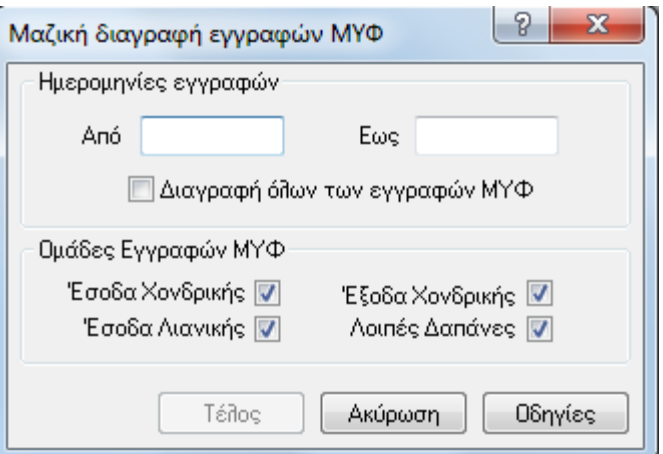

Στον εμφανιζόμενο διάλογο επιλέγεται:

- το ημερολογιακό διάστημα των εγγραφών ΜΥΦ που θα διαγραφούν
- σημειώνεται το πεδίο «Διαγραφή όλων των εγγραφών ΜΥΦ» για διαγραφή όλων των εγγραφών ακόμα και αυτών που δεν έχουν προκύψει από μαζική δημιουργία αλλά έχουν καταχωρηθεί από τον χρήστη
- Συγκεκριμένη ομάδα εγγραφών.

Αν ορισμένες από τις προς διαγραφή εγγραφές έχουν ήδη αποσταλεί στη ΓΓΠΣ εμφανίζεται προειδοποιητικό μήνυμα.

Επιστροφή

### <span id="page-16-0"></span>**Τ** Υποβολή στοιχείων

Η υποβολή στοιχείων ΜΥΦ στη ΓΓΠΣ πραγματοποιείται με την ενέργεια «Μηχανογραφικά αρχεία ΜΥΦ» του μενού των περιοδικών εργασιών «Εργασίες ΜΥΦ».

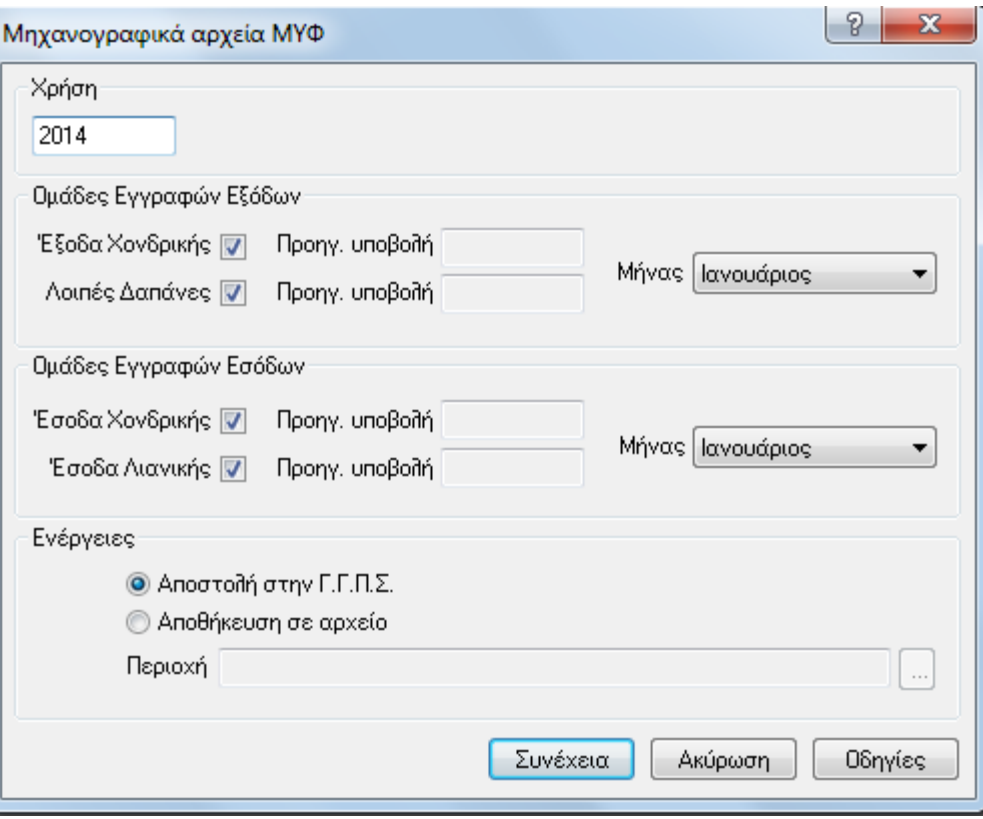

Μπορούν να οριστούν τα ακόλουθα στοιχεία:

**Χρήση**: Επιλέγεται το έτος στο οποίο αφορά η υποβολή

**Έξοδα Χονδρικής**: Επιλέγεται αν επιθυμούμε να υποβληθούν οι πωλήσεις χονδρικής. **Λοιπές Δαπάνες**: Επιλέγεται αν επιθυμούμε να υποβληθούν οι λοιπές δαπάνες. **Έσοδα Χονδρικής**: Επιλέγεται αν επιθυμούμε να υποβληθούν οι πωλήσεις χονδρικής. **Έσοδα Λιανικής**: Επιλέγεται αν επιθυμούμε να υποβληθούν οι πωλήσεις λιανικής.

**Μήνας ή Τρίμηνο** : Δίπλα από κάθε κατηγορία εγγραφών επιλέγεται ο Μήνας ή το Τρίμηνο στο οποίο αφορά η υποβολή. Αν η επιχείρηση τηρεί Απλογραφικά βιβλία και έχει δηλωθεί κατάλληλα στη σχετική παράμετρο ( Περίοδος υποβολής στοιχείων εξόδων, στα Στοιχεία κατάστασης), τότε αν επιλεγεί έστω μία κατηγορία εγγραφών Εξόδου, τότε ή περίοδος υποβολής είναι τριμηνιαία.

Αν επιλεχθεί ταυτόχρονη αποστολή μίας ομάδας Εσόδων με έστω μία ομάδα Εξόδων, πραγματοποιείται έλεγχος συμφωνίας ανάμεσα στον μήνα υποβολής των Εσόδων και τον μήνα ή το τρίμηνο υποβολής των Εξόδων.

Έτσι αν η αποστολή των Εξόδων είναι μηνιαία, τότε ο μήνας υποβολής των Εσόδων πρέπει να είναι ίδιος με τον μήνα υποβολής των Εξόδων.

Αν η αποστολή των Εξόδων είναι τριμηνιαία, τότε ο μήνας των υποβολής των Εσόδων πρέπει να είναι ο τελευταίος μήνας του τριμήνου υποβολής των Εξόδων.

Υπάρχουν δύο τρόποι αποστολής στη ΓΓΠΣ, απευθείας αποστολή στην ΓΓΠΣ ή δημιουργία αρχείου για αποστολή.

**Αποστολή στη ΓΓΠΣ**: Επιλέγεται όταν επιθυμούμε να υποβάλλουμε τις επιλεγμένες εγγραφές ΜΥΦ στη ΓΓΠΣ. Θα χρησιμοποιηθούν το όνομα χρήστη και ο κωδικός που έχουμε δηλώσει στα Στοιχεία Εισόδου στα Στοιχεία καταστάσεων.

**Αποθήκευση σε αρχείο**: Επιλέγεται όταν επιθυμούμε να εξάγουμε τις επιλεγμένες εγγραφές ΜΥΦ σε αρχείο, με σκοπό τη χειροκίνητη υποβολή του στη ΓΓΠΣ, ή την επεξεργασία του σε εξωτερικές εφαρμογές.

Η διαδικασία εκτελείται επιλέγοντας το κουμπί «Συνέχεια».

Αν η ημερομηνία εισόδου στην εφαρμογή υπερβαίνει το προκαθορισμένο όριο ημερών (στα Στοιχεία καταστάσεων) εντός του επόμενου μήνα από αυτόν που υποβάλλεται και ταυτόχρονα έχει οριστεί έλεγχος ορίου ημερών, εμφανίζεται προειδοποιητικό ή απαγορευτικό μήνυμα πριν την έναρξη της διαδικασίας.

Το αποτέλεσμα της αποστολής εμφανίζεται στο τέλος της διαδικασίας.

- *Οι εγγπαθέρ ηων εζόδων ανα ΑΦΜ αποζηέλλονηαι πάνηα ζςγκενηπωηικά ανά ΑΦΜ και ηύπο*  παραστατικού (Τιμολόγια και Πιστωτικά) Δεν υποστηρίζεται η αναλυτική ανα παραστατικό αποστολή
- *Τα groups ηων Σςγκενηπωηικών Εζόδων Σςγκενηπωηικών Εξόδων και Λιανικήρ αποζηέλλονηαι πάνηα*  <u>με την λογική της αντικαταστασης (Replace) Δεν υποστηρίζεται η λογική της προσθήκης</u> *(Incremental) αποζηολήρ ζηοισείων*

Επιστροφή

## <span id="page-18-0"></span> **Εγγξαθέο πνπ απνζηέιινληαη -Δηαρείξηζε αθπξωηηθώλ θαη αθπξωκέλωλ παξαζηαηηθώλ.**

Στη διαδικασία υποβολής περιλαμβάνονται μόνο οι εγγραφές ΜΥΦ τύπου **Τιμολόγιο και Πιστωτικό**.

Δεν περιλαμβάνονται εγγραφές ΜΥΦ τύπου «**Ακυρωτικό»** ή «**Ακυρωτικό πιστωτικού»** καθώς οι εγγραφές από τις οποίες προήλθαν, δηλαδή παραστατικά ή άρθρα που έχουν ακυρωθεί.

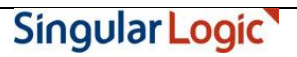

Αν τα ακυρωτικά έχουν ακυρώσει παραστατικά ή άρθρα που έχουν ήδη υποβληθεί στη ΓΓΠΣ σε προηγούμενη περίοδο, εμφανίζεται σχετικό προειδοποιητικό μήνυμα στο χρήστη και είναι ευθύνη της επιχείρησης να υποβάλλει τροποποιητική δήλωση στην εφορία για την προηγούμενη περίοδο.

Επιστροφή

## **Γ΄ Έλεγχος αποτελεσμάτων**

<span id="page-19-0"></span>Αν επιλεγεί η απευθείας αποστολή του αρχείου στην ΓΓΠΣ, τότε φυλάσσονται από την εφαρμογή τα στοιχεία της αποστολής.

Τα αποτελέσματα της κάθε αποστολής είναι διαθέσιμα από το Περιοδικές Εργασίες– Εργασίες ΜΥΦ - Περίοδοι υποβολής στοιχείων ΜΥΦ.

Η εφαρμογή δημιουργεί μία εγγραφή για κάθε ομάδα εγγραφών αποστολής και για κάθε περίοδο υποβολής.

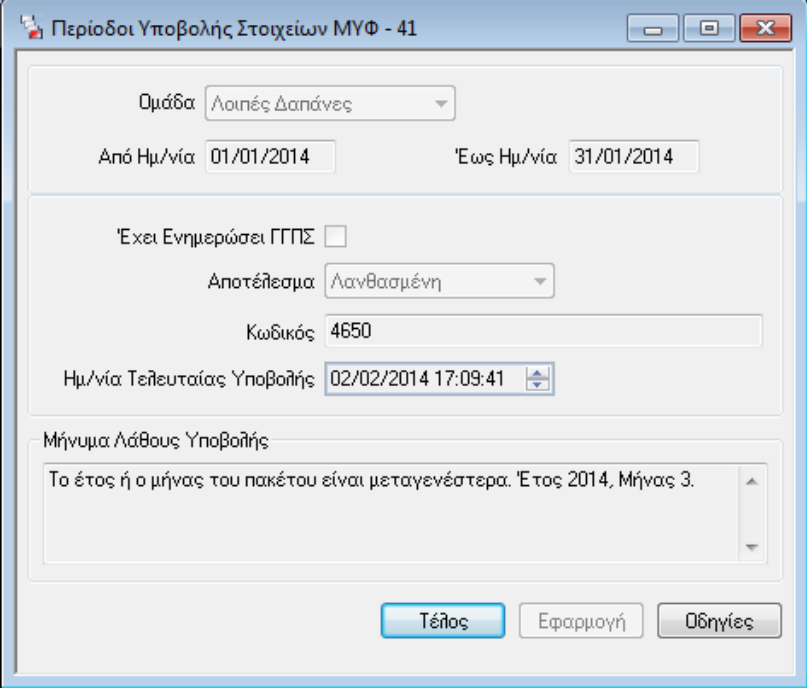

Στα στοιχεία που φυλλάσονται σε κάθε υποβολή είναι:

η ομάδα εγγραφών που υποβλήθηκε

Το **ημερομηνιακό διαστημα** που αφορούσε,

τον κωδικό αποστολής της, το νουμερο αυτό το δίνει ΓΓΠΣ

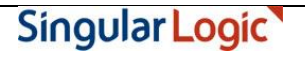

το **αποτέλεσμα** της αποστολής με τιμές

Λανθασμένη: Αν η ΓΓΠΣ εντοπισε σφάλμα στο αρχείο με αποτελεσμα να μην το βρίσκει αποδεκτό Προς Επεξεργασία : Αν η ΓΓΠΣ δεν έχει επεξεργασθεί ακόμα το αρχείο Ολοκληρωμένη : Αν η ΓΓΠΣ δεχτηκε το αρχείο.

Αν έχει ενημέρωσει τελικά την ΓΓΠΣ όταν η τιμή του πεδίου **Αποτέλεσμα** είναι ολοκληρωμένη, την **ημερομηνία τελευταίας υποβολής**, και το **μήνυμα λάθους** αν η αποστολή επέστρεψε λάθος οποτε και το αποτέλεσμα της αποστολής είναι Λανθασμένη..

Υπάρχει η περίπτωση, λόγω μεγάλου όγκου δεδομένων κατά την αποστολή στην ΓΓΠΣ, η αποστολή να μείνει σε κατασταση **Προς επεξεργασία** από την Γενική Γραμματεία. Υπάρχει η δυνατότητα να ενημερωθούμε εκ'των υστέρων για την εξέλιξη αυτής της υποβολής, καλόντας την ενέργεια Ενημέρωση αποτελέσματος Υποβολής μέσα από την φόρμα του αποτελέσματος.

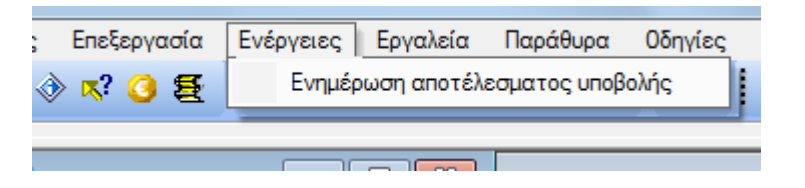

Η εφαρμογή, καλεί πάλι την ΓΓΠΣ και ενημερώνεται για το αποτέλεσμα της αποστολής, αποστέλλοντας τον κωδικό της. Στην συνέχεια εμφανίζεται μήνυμα με το αποτέλεσμα της κλήσης και η εφαρμογή ενημερώνει την εγγραφή κατάλληλα.

Αν η νέα κατάσταση είναι ολοκληρωμένη, ή αν επέστρεψε λάθος οπότε και η κατάσταση θα γυρίσει σε Λανθασμένη και θα καταγραφεί το μήνυμα σφάλματος. Επιπλέον θα από – ενημερωθεί το πεδίο Ενημέρωση ΓΓΠΣ.